# HTML Lezione1

Prof. Accarino IIS Altiero Spinelli Via Leopardi 132 Sesto San Giovanni

# *HTML*

(Hyper Text Markup Language) è formato da definizioni, elementi (tags), questi impartiscono al browser (il programma usato per la navigazione) delle direttive ben precise al fine di ottenere il risultato a video, una sorta di interpretazione che varia a volte a seconda del tipo di browser adoperato.

Si tratta dunque di conoscere il significato dei vari elementi e come questi possono essere combinati fra loro per avere la padronanza del linguaggio.

Per la stesura di questo metalinguaggio si fa uso di un normale editor di testi, meglio se un editor specifico per HTML, Come ad esempio [Notepat++](http://notepad-plus-plus.org/)

# *Struttura di base*

<!DOCTYPE HTML PUBLIC "-//W3C//DTD HTML 4.01 Transitional//EN" "http://www.w3.org/TR/html4/loose.dtd">

<html>

<head>

<title>Titolo che apparirà sulla barra del titolo del Browser</title>

</head>

<body>

<p>Questa è la mia prima pagina in html…..</p>

</body>

</html>

*<head>...</head>*

L'elemento <head> viene utilizzato per fornire informazioni sul documento, in questa sezione vanno inseriti i tags che impartiscono direttive ai browser quali: titolo, Meta comandi , richiami ai fogli di stile, script.

Tutto ciò che si trova all'interno della struttura head non sarà visualizzato, ma interpretato dal browser.

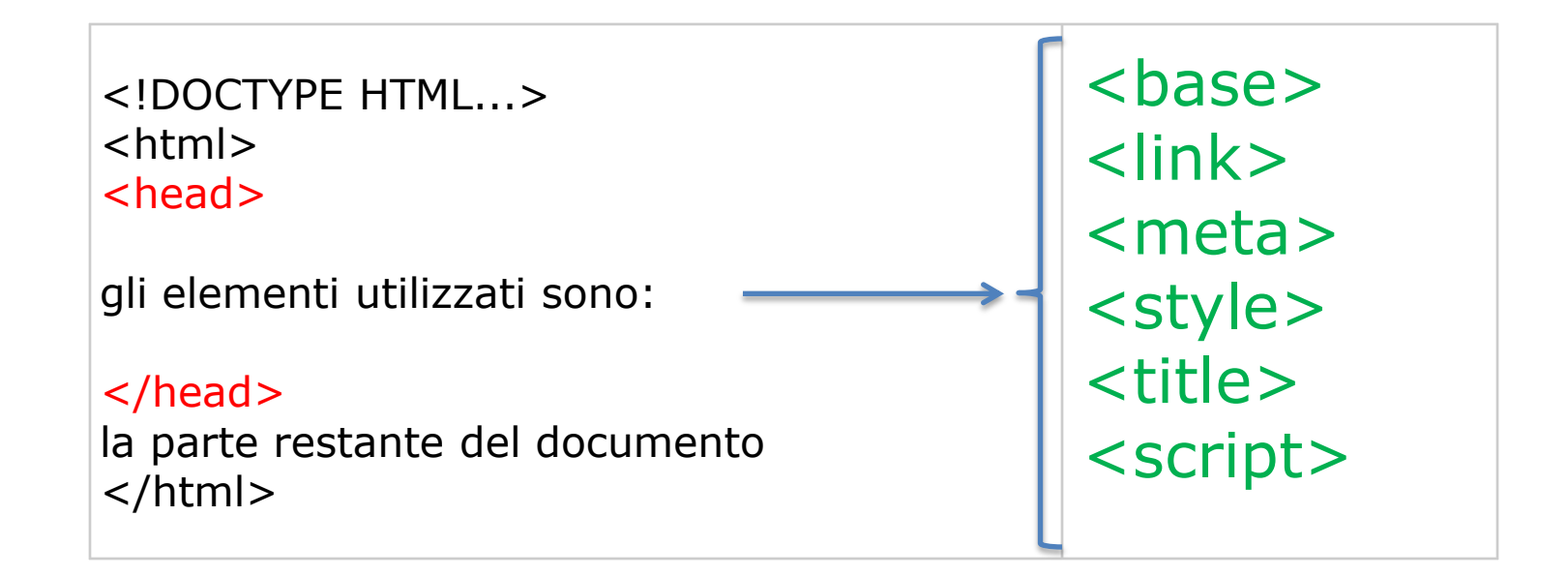

### *<base>*

Consente di specificare la destinazione per tutti i link della pagina, qualora questa fosse strutturata in frames:

<base target="nome\_del\_frame\_sul\_quale\_aprire\_i\_links">

*<title>...</title>* Il titolo da assegnare alla pagina.

<title>Il Mio Sito </title>

*<style>...</style>*

Dichiarazione di uno stile interno alla pagina che contiene la dichiarazione: <style type="text/css ...">

*<script>...</script>*

Inserimento di funzioni, effetti, controlli e molto altro sotto forma di script (linguaggio di programmazione lato client):

<script type="text/javascript">......</script>

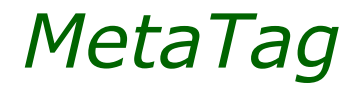

<meta name= "Nome Documento " content="Titolo">

Si adopera per il titolo del documento.

<meta name="keywords" content="parole, chiave, separate, da, virgole, e, spazi"> Viene adoperato per dare ulteriori informazioni su quello che il sito tratta

<meta name="keyphrase" content="frasi che descrivono il sito, separate da virgole, e spazi vuoti">

a differenza delle keyword si possono inserire frasi e non solo singole parole.

<meta name="description" content="La descrizione del sito o della pagina">

Viene usato dai motori di ricerca per descrivere il contenuto delle pagine.

# *<body>...</body>*

L'elemento <body> contiene la pagina vera e propria, quello che si vedrà a video: testo, immagini e tutti gli elementi che forniscono il controllo e la formattazione della pagina stessa. I possibili attributi sono: background, bgcolor, link, vlink, alink, text.

*Background* Permette di adoperare un'immagine come sfondo della pagina, immagine che dovrà essere di tipo .gif .jpg o .png.

<body background="nome\_immagine.gif">

*Bgcolor* Si adopera questo attributo per colorare lo sfondo della pagina di una tinta unita, il colore può essere espresso sia col nome inglese che nel relativo codice esadecimale

<body bgcolor="green"> <body bgcolor="#006600">

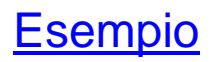

[Esempio](http://www.prof.accarino.altervista.it/html/Html1 struttura e formattazione/body-bgcolor.htm) [Palette Colori](http://www.prof.accarino.altervista.it/html/Html1 struttura e formattazione/palette colori.htm)

*link*

Si adopera questo attributo per decidere il colore di tutti i links facenti parte della pagina.

<body link="green"> <body link="#006600">

#### *vlink*

Si adopera questo attributo per decidere il colore di tutti i links, dopo che questi sono stati visitati

 $\langle \text{body vlink} = "green" > \langle \text{body vlink} = "#006600" >$ 

#### *alink*

Si adopera questo attributo per decidere il colore di tutti i links attivi, colore che assumerà nel momento del click su di esso

<body alink="green"> <body alink="#006600">

#### *text*

Si adopera questo attributo per decidere il colore di tutto il testo nella pagina

 $\texttt{$   $\texttt{= "goody \text{text}="green">$   $\texttt{= "goody \text{text}="groot">total}$ 

#### *[Esempio](http://www.prof.accarino.altervista.it/html/Html1 struttura e formattazione/body-background.htm)*

<body background="nome\_immagine.gif" text="black" link="red" vlink="green">

# *La Formattazione del testo*

# *<BR>*

L'elemento <br> specifica che una nuova riga deve iniziare in un determinato punto, un ritorno a capo forzato, più <br> consecutivi equivalgono a più righe saltate.

## *<CENTER>...</CENTER>*

Tutto ciò che si trova fra gli elementi center e /center sarà centrato rispetto ai margini destro e sinistro della finestra del browser.

*<FONT>...</FONT>* L'elemento <FONT> definisce le dimensioni, il colore ed il tipo di carattere adoperato per la scrittura del testo.

[Esempio](http://www.prof.accarino.altervista.it/html/Html1 struttura e formattazione/body-font.htm)

```
<font face="Comic Sans MS" color="red" size="3">
Testo con font Comic di colore rosso ed una dimensione 3 </font>
```
#### *<HR>*

L'elemento <HR> Horizontal Rules, altro non è che una linea orizzontale divisoria come quelle di queste slides Attributi: align (right, left , center), noshadesize (Senza ombreggiatura), width (Larghezza anche in percentuale), size (Spessore) , color (nome o RGB) <hr width="80%" size="3" noshade color="red", size="10">

*<Hx>...<Hx>*

Titoli - è possibile avere sei livelli di titolo che dimensionano i caratteri. Il più alto livello è <H1> scalano a salire tutti gli altri:

<H1>...</H1> **Grassetto, carattere molto grande e centrato, una o due righe vuote sopra e sotto.**

<H2>...</H2> **Grassetto, allineato a sinistra una o due righe vuote sopra e sotto.**

<H3>...</H3> *Corsivo, leggermente rientrato sul margine sinistro, una o due righe vuote sopra e sotto.*

<H4>...</H4> **Grassetto, carattere normale, rientro maggiore rispetto a H3, una riga vuota sopra e sotto.**

<H5>...</H5>

*Corsivo, carattere normale, rientro normale come H4, una riga vuota sopra.*

<H6>...</H6>

[Esempio](http://www.prof.accarino.altervista.it/html/Html1 struttura e formattazione/formato-titoli.htm)

**Grassetto, rientro come testo normale ma più di H5, una riga vuota sopra.**

*<P>...</P>*

L'elemento <P> specifica un paragrafo di testo, ha come attributo ALIGN che permette di allineare il testo in quattro possibili modi: CENTER, LEFT, RIGHT, **JUSTIFY** 

<p align="left">Questo paragrafo è allineato a sinistra.</p> Questo paragrafo è allineato a sinistra.

<p align="right">Questo paragrafo invece è allineato a destra.</p> Questo paragrafo invece è allineato a destra.

<p align="center">Questo paragrafo è allineato al centro.</p> Questo paragrafo è allineato al centro.

<p align="justify">Questo paragrafo è allineato al centro con giustificazione.</p>

Questo paragrafo invece è allineato in modo giustificato, che cosa giustificato? Guardando i due margini, destro e sinistro, si può notare che il testo è allineato sia a destra che a sinistra; per fare questo il comando aggiunge in automatico degli spazi fra le parole. **Prof. Francesco Accarino** 

#### *<B>...</B>*

L'elemento <B> specifica un blocco di testo da mostrare in grassetto (bold). Risultato simile si ottiene anche con **<STRONG>...</STRONG>**

*<U>...</U>* L'elemento <U> specifica un blocco di testo da mostrare sottolineato (underline).

*<I>...</I>* L'elemento <I> specifica un blocco di testo da mostrare in corsivo (italic). Risultato simile si ottiene anche con **<EM>...</EM>**

[Esempio](http://www.prof.accarino.altervista.it/html/Html1 struttura e formattazione/corsivo.html)

*<PRE>...</PRE>* L'elemento <PRE> specifica un blocco di testo preformattato

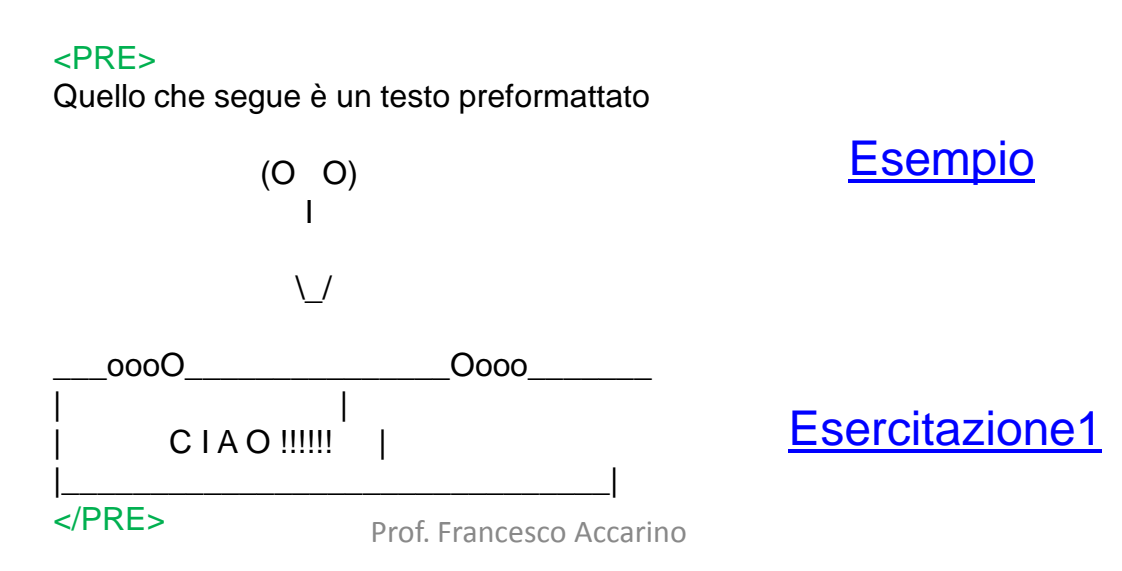

### Elenchi numerati (Ordered List)

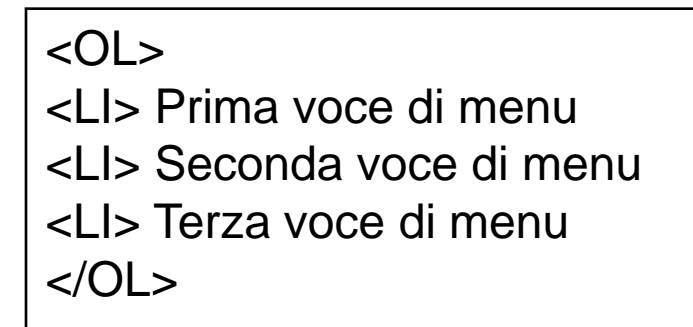

Ogni tag <LI> inserisce un ritorno a capo

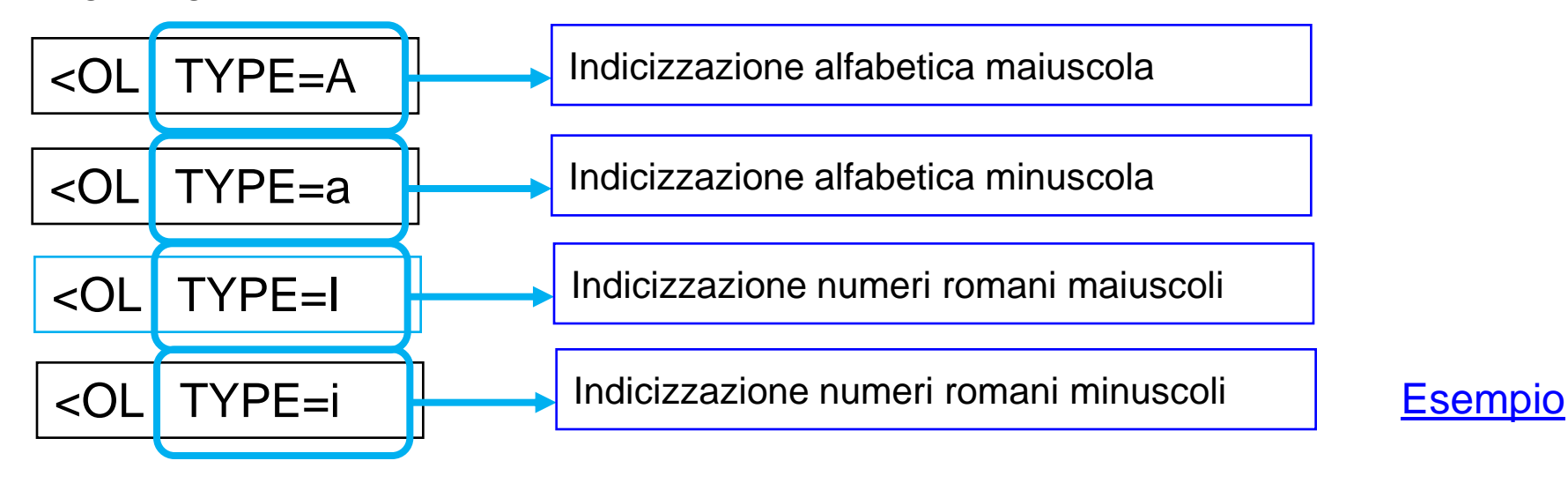

Elenchi puntati (Unordered List)

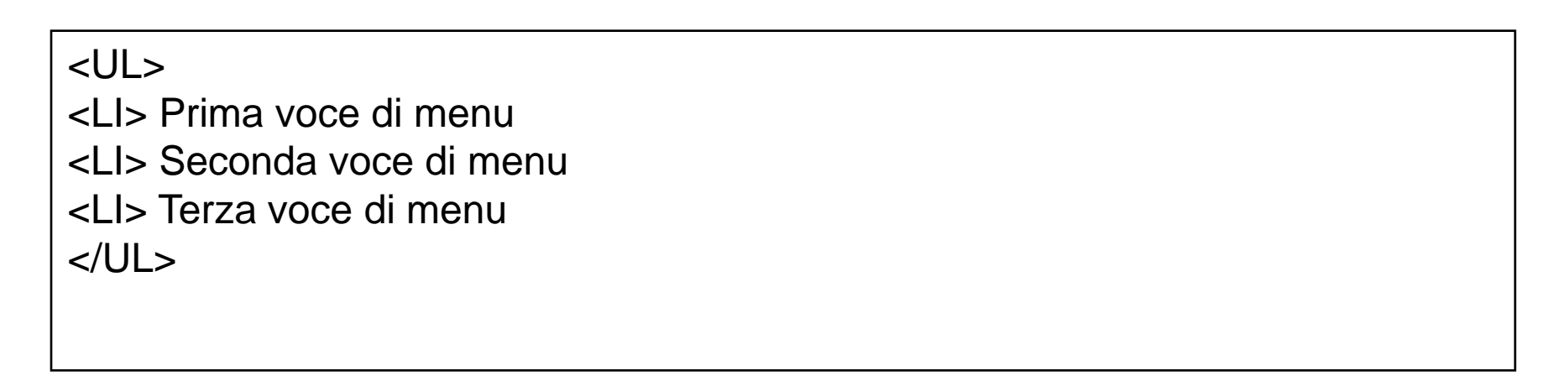

Ogni tag <LI> inserisce un ritorno a capo

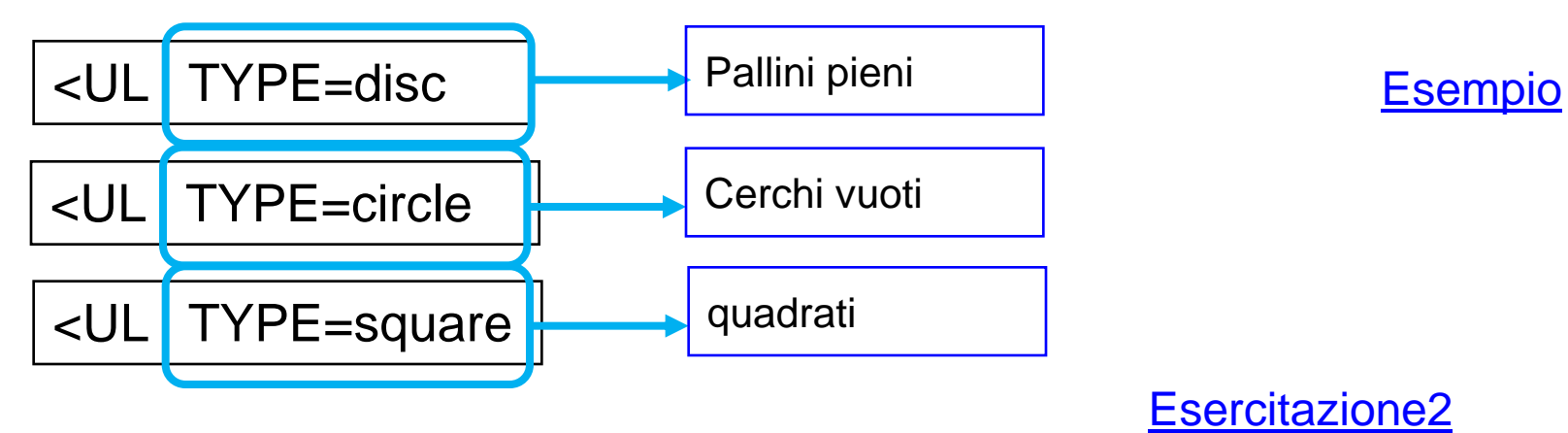